# Zorgverlenerportaal

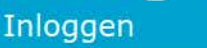

 $\sqrt{2K}$ 

Inzage in medische gegevens van uw patiënten

Log in op het MMC Zorgverlenerportaal om medische gegevens van uw patiënten bij MMC te raadplegen.

### U heeft dan sneller en overzichtelijker inzage in:

- huidige gezondheidsproblemen
- bij MMC bekende medicijnen, allergieën en behandelbeperkingen
- brieven
- diverse metingen
- lab uitslagen
- opnames en afspraken

U kunt alleen gegevensinzien van patiënten die MMC daarvoor toestemming (opt-in) hebben gegeven en waarbij u als huisarts in ons systeem geregistreerd staat.

**MiinMMC** 

## Inloggen in het MMC Zorgverlenerportaal

Om het MMC Zorgverlenerportaal te kunnen gebruiken heeft u nodig:

- een PC met Internet Explorer (8 of hoger) of Firefox (17.0.1 of hoger)
- een geactiveerde UZI-pas
- Java (versie 6 of hoger)
	- Zorgverlenerportaal werkt het beste met Internet Explorer 8 of hoger of Firefox 17.0.1 of hoger. Kijk op www.uziregister.nl voor meer informatie over de UZI-pas.

### Zo logt u in op het MMC Zorgverlenerportaal:

- 1 open uw internet browser en ga naar https://zorgverlener.mmc.nl
- 2 stop de UZI-pas in de reader
- 3 voer de UZI pin in en klik op ok
- 4 u kunt nu de gegevens van uw patiënten bij MMC raadplegen
- 5 uit security overwegingen moet u iedere 4 uur uw pin invoeren

#### Vragen?

Heeft u vragen, dan kunt u contact opnemen met Tránsmax (040) 888 60 60 of per e-mail huisarts@mmc.nl